# Color

Color creates energy and emotion. It triggers memory, gives sensation and creates a brand universe to inhabit.

## **■** Brand Palette

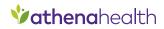

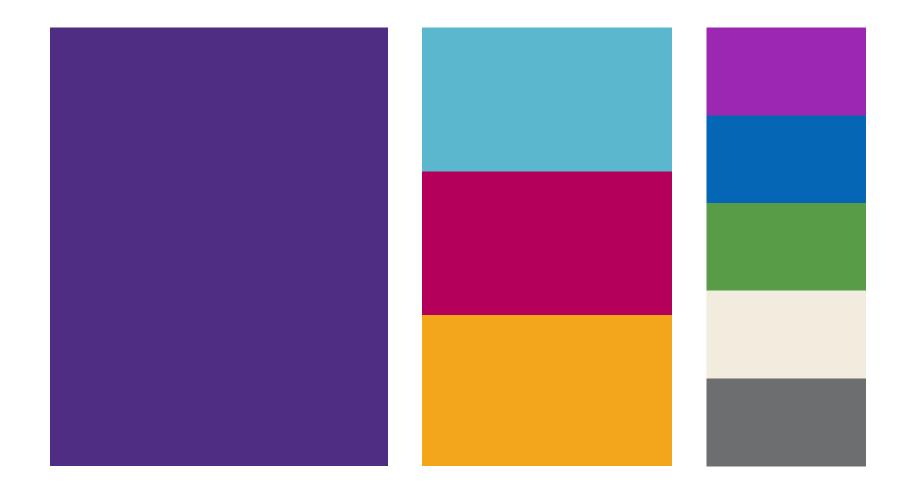

Color Taxonomy X

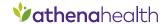

## Primary

Our primary colors are Hero Purple, Honey Yellow, Peacock Blue, and Orchid Pink. These can be used as standard, flat colors or with grain and a gradient light source.

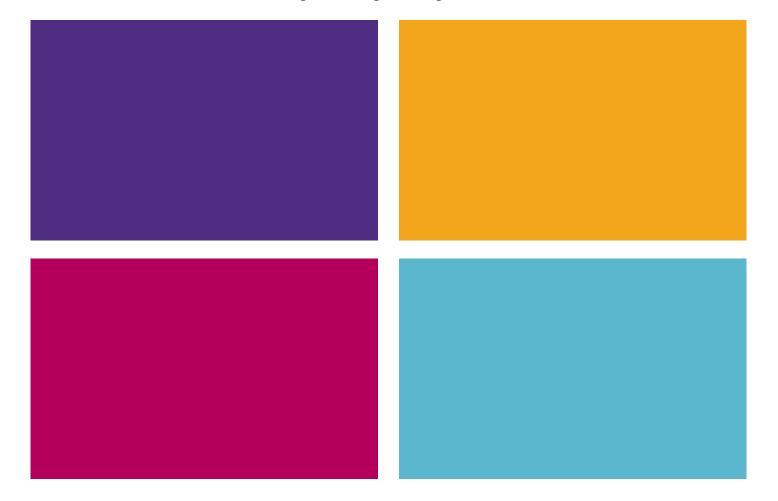

## Secondary

Our secondary colors will not be used as often, but can be supplemented as highlights, accents, complimentary or additional colors as needed.

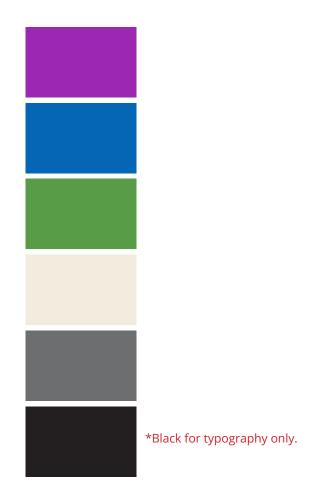

Usage

## Color Codes

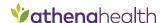

#### **Hero Purple**

RGB: 78 | 45 | 130 CMYK: 87 | 100 | 12 | 2

Hex: 4e2d82 PMS: 2091 CP

#### **Lite Purple**

RGB: 156 | 40 | 177 CMYK: 50 | 90 | 0 | 0 Hex: 9c28b1 PMS: 2592 C

#### Orchid

PMS:

180 | 0 | 91 CMYK: 25 | 100 | 43 | 6 b4005b Hex:

215 XGC

## Honey

PMS: 4008 C

#### **Forge Blue**

RGB: 4 | 102 | 180 CMYK: 91 | 61 | 0 | 0 Hex: 0466b4 PMS: 300 U

#### **Peacock**

RGB: 90 | 183 | 206 CMYK: 65 | 11 | 17 | 0 5ab7ce Hex:

PMS: 311 UP

RGB: 109 | 110 | 111 CMYK: 58 | 49 | 48 | 15

Hex: 6d6e6f PMS: P 173-10 C

Grey

#### Lime Green

RGB: 88 | 156 | 72 CMYK: 71 | 17 | 96 | 3 Hex: 589C48 PMS: 3501 U

### Cream

RGB: 242 | 236 | 222 CMYK: 4 | 5 | 12 | 0 Hex: f2ecde PMS: 11-0104 TPG

#### Which Code Do I Use?

Great question. While the codes to your left may look daunting, it is not as scary as it looks. Here's a quick and helpful explanation:

**RGB:** Made for screens. It is a color gamut rendered using Red, Green and Blue values. This is the value the organization will use most.

CMYK: Made for printing. Specifically, for full color or "four color process" printing. It is the combination of Cyan, Magenta, Yellow and Black. **Hex:** Made for websites and coding. It is fancy computer speak for an RGB value.

Pantone: Made for high-end, hyper precious print jobs. These colors are highly accurate and regulated by the Pantone® propriety color system.

#### **Note on Pantone:**

Pantone colors will always differ slightly from screen-friendly color codes. Computer screens mix millions of pixels, while Pantone colors are derived from a unique mixture of printing ink. It is important to note that Pantone colors will also rely heavily on the paper, substrate or material it is printed on. For most printed materials, the CMYK values should be sufficient. However, for hyper-specific Pantone needs, it is recommended that you find the closest match for your printed surface using **Pantone's Color Finder.** 

**Color Codes** 

#### **Action Colors**

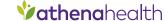

Color can also be used to present information, alerts and messages to users. These colors should stand out and be used to reinforce type and severity. These colors are reserved for digital creative (website, email, etc.)

| Lite Purple     | *Success           | *Attention      | *Critical          |  |  |  |  |
|-----------------|--------------------|-----------------|--------------------|--|--|--|--|
| RGB: 156 40 177 | RGB: 12   134   71 | RGB: 243 166 28 | RGB: 202   13   13 |  |  |  |  |
| Hex: 9c28b1     | Hex: 118647        | Hex: f3a61c     | Hex: #CA0D0D       |  |  |  |  |

\*Limit your use of red/critical- The color red is reserved to indicate critical issues. Use this color sparingly and only for highly important areas such as:

- Patient Safety- anything that could lead to patient harm.
- Business Issues- that could severely affect the financial health of a client (ex: Missing data that endangers a hospital's Medicare payments.)

Alert Codes X

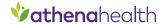

## **■** Monochromatic

| 100% | RGB:<br>CMYK:<br>Hex: | 78   45   130<br>87   100   12   2<br>4e2d82 | RGB:<br>CMYK:<br>Hex: | 243 166 28<br>3 39 100 0<br>f3a61c | RGB:<br>CMYK:<br>Hex: | 90 183 206<br>60 9 15 0<br>5ab7ce | RGB:<br>CMYK:<br>Hex: | 180 0 91<br>25 100 43 6<br>b4005b | RGB:<br>CMYK:<br>Hex: | 156 40 177<br>50 90 0 0<br>9c28b1 | RGB:<br>CMYK:<br>Hex: | 88   156   72<br>71   17   96   3<br>589c48 | RGB:<br>CMYK:<br>Hex: | 4 102 180<br>91 61 0 0<br>0466b4 | RGB:<br>CMYK:<br>Hex: | 242   236   222<br>4   5   12   0<br>f2ecde | RGB:<br>CMYK:<br>Hex: | 109 110 111<br>58 49 48 15<br>6d6e6f |
|------|-----------------------|----------------------------------------------|-----------------------|------------------------------------|-----------------------|-----------------------------------|-----------------------|-----------------------------------|-----------------------|-----------------------------------|-----------------------|---------------------------------------------|-----------------------|----------------------------------|-----------------------|---------------------------------------------|-----------------------|--------------------------------------|
| 70%  | Hex:                  | 8a79ac                                       | Hex:                  |                                    |                       |                                   | Hex:                  | cc638f                            |                       | b279b7                            |                       |                                             | Hex:                  | 6095c9                           | Hex:                  | f7f3e9                                      | Hex:                  | 9a9b9b                               |
| 50%  |                       | aea2c4                                       | Hex:                  |                                    |                       |                                   | Hex:                  |                                   |                       |                                   |                       |                                             | Hex:                  |                                  | Hex:                  | f8f6ee                                      | Hex:                  | b5b6b7                               |
| 30%  | Hex:                  | cfc8dc                                       | Hex:                  | fce5bb                             | Hex:                  | caebf0                            | Hex:                  | e9bcd0                            | Hex:                  | dec6e0                            | Hex:                  | cce2c9                                      | Hex:                  | bdd3e9                           | Hex:                  | fcfaf5                                      | Hex:                  | d4d4d5                               |
| 15%  | Hex:                  | e6e3ee                                       | Hex:                  | fef2dd                             | Hex:                  | e6f6f8                            | Hex:                  | f4dee7                            | Hex:                  | efe2f0                            | Hex:                  | e6f1e4                                      | Hex:                  | dde9f4                           | Hex:                  | fefdfb                                      | Hex:                  | e9e9ea                               |

#### Acceptable Usage:

While using a solid color is preferred, monochromatic tints of our colors are acceptable when additional flexibility is required (e.g., developing illustrations, segmenting data within charts and graphs, creating typographic legibility or establishing navigation and architecture within web applications). Adhere to the general percentage values and HEX codes outlined above.

Monochromatic Progression

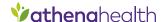

## **■** Color Swatches

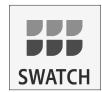

#### **Using Swatches:**

Loading athena brand swatches into your Adobe design software is a great way to streamline your work and ensure that your color usage is always on brand. Simply import a CMYK or RGB swatch from the link below and your athenahealth color palette will always be at the ready.

**Download RGB & CMYK Swatches** 

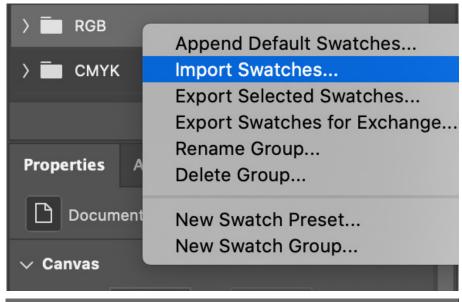

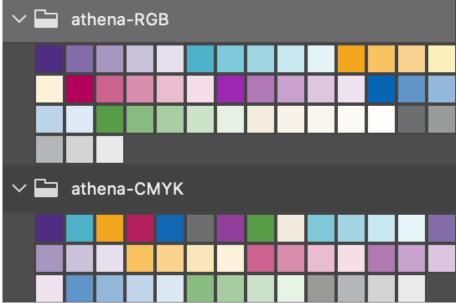

**Monochromatic Progression** 

## ■ Grain & Light Source

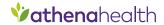

We use "light sources" created with a subtle gradient progression that give our backgrounds a subtle sense of optimism. We also utilize a minimal grain structure to give it some life.

These are our primary backgrounds and are used most often.

**Download Working Gradients** 

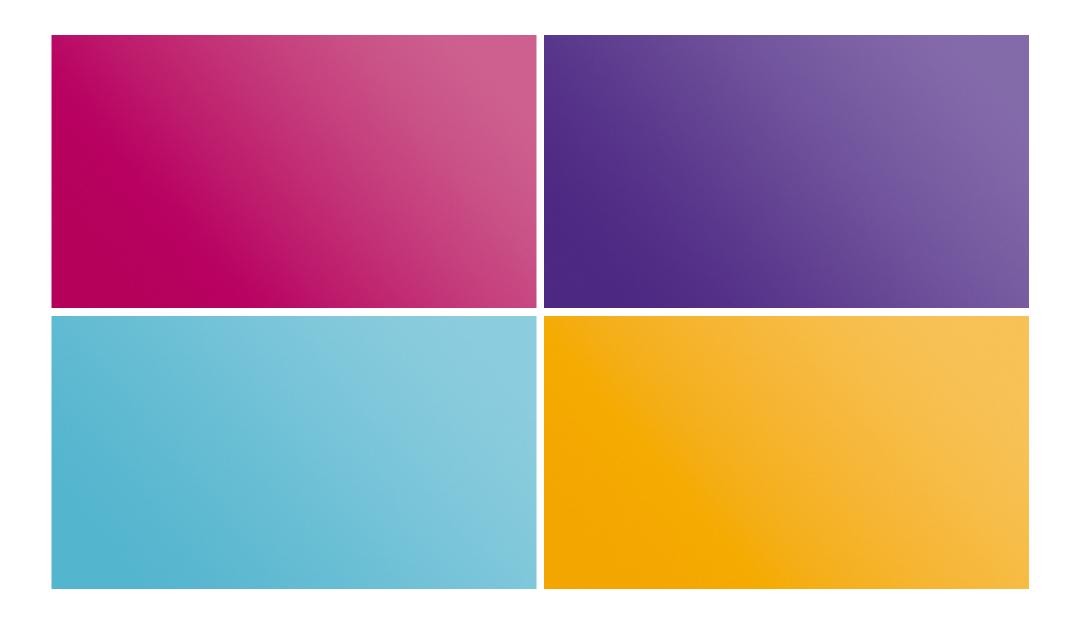

Grains + Light Source X

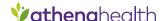

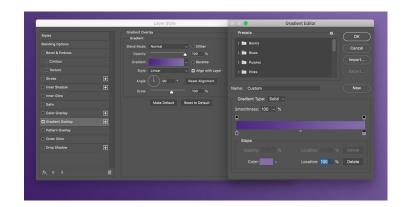

#### First, Add Gradient.

In Photoshop, follow these simple steps:

- 1. Create a new layer.
- 2. Layer Style > Gradient Overlay
- 3. Create a 2-color Solid Type Gradient. The color on the left should be a brand approved color value. The color on the right should be 70% of that same value.
- 4. Use a Linear Gradient at a 45 degree angle.
- 5. Once your gradient is correctly built, use the gradient tool to draw a line from the bottom left corner to the top right corner.

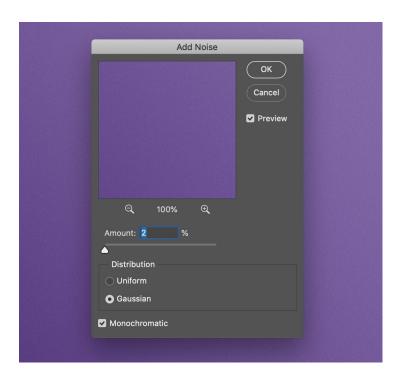

#### Then, Add Grain.

In Photoshop, follow these simple steps:

- 1. Select your colored layer.
- 2. Filter>Add Noise
- 3. Select your Amount percentage. 2% should create a subtle grain effect depending on the size and resolution of the file. Remember, less is more.
- 4. Select Gaussian Distribution.
- 5. Select Monochromatic.

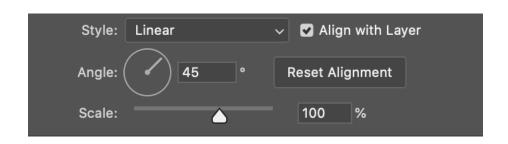

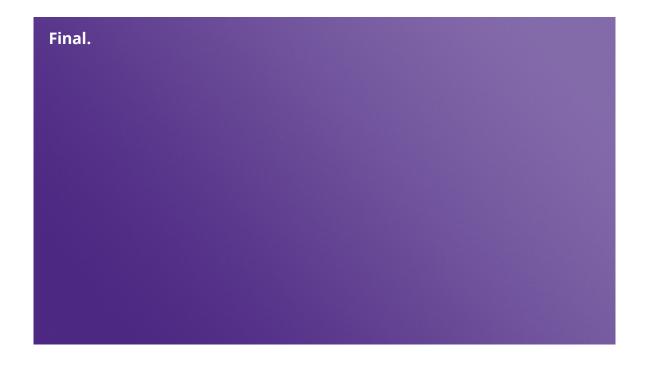

## ■ ALT: Grain & NO Light Source

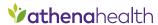

As an alternate background, solid colors can be used. These should be used with the grain texture wherever possible.

These backgrounds work best for digital, mobile or scaling applications where backgrounds are not fixed and ADA Compliance becomes a concern.

These are our secondary backgrounds and are used least often.

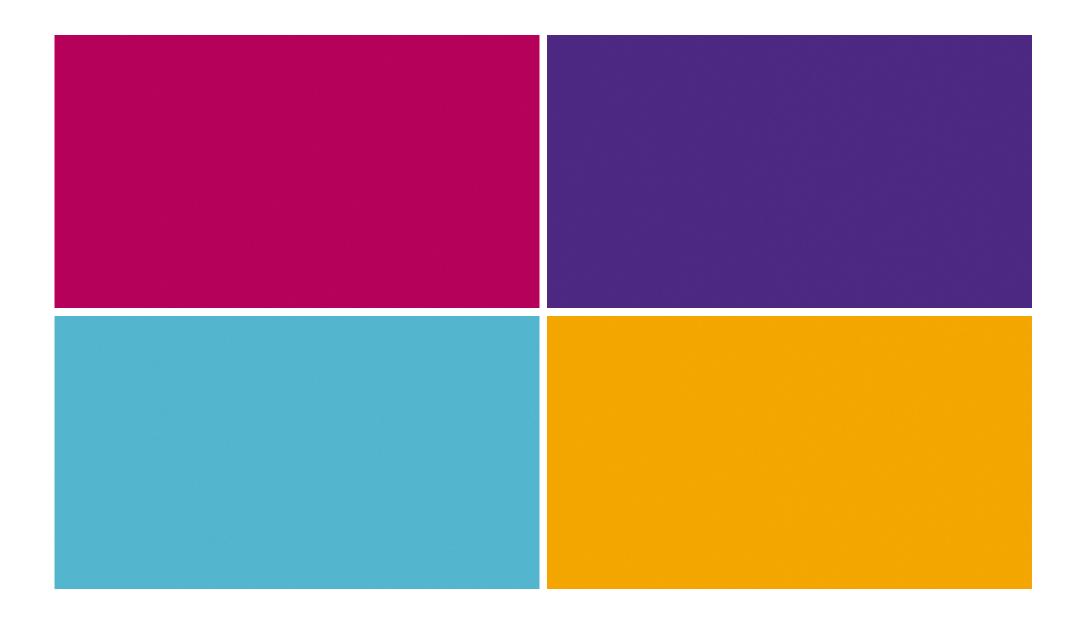

Grains + Light Source

## ■ Text Color Combinations

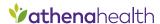

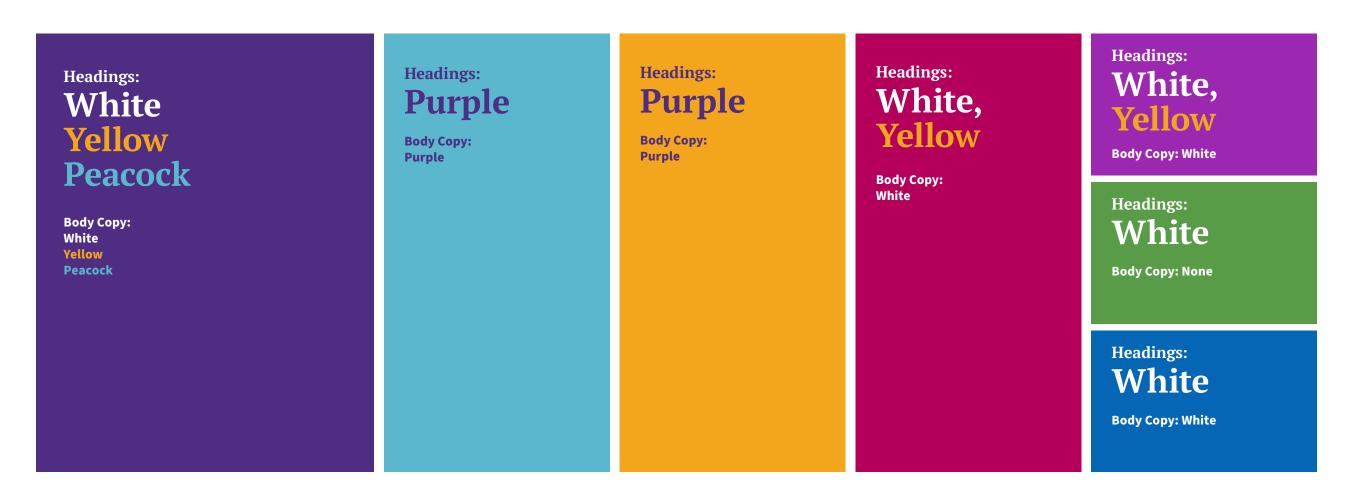

All color combos above are ADA compliant (AA and above)

ADA Compliant Text Options X

## ■ Live Areas & Readability

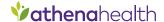

#### **Least Saturated Zone**

Use this area to show complimentary imagery, objects or illustrations.

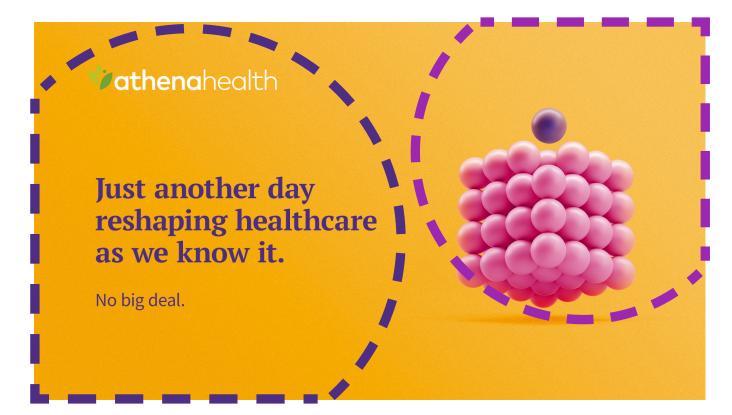

#### **Max Saturation Zone**

Use this area to display text and headline copy.

#### **Acceptable Gradient Background Usage:**

While using the gradient backgrounds, careful attention should be applied to ensure maximum text contrast and readability. Text should only be displayed over the most heavily-saturated color areas (the max saturation zone) of the gradient as shown above. The lighter, less saturated area (Least Saturated Zone) of the gradient background can be used to display complimentary imagery—it will also serve as a highlight that will make the image more visibly vibrant.

Max Readability

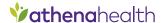

## ■ Typographic Emphasis Using Color.

As an OPTIONAL tool in the design system, color can be used to create points of emphasis within a headline. This is a great way to add some dynamism to a layout. This should not be done on an arbitrary basis, but rather, the highlighted text should be carefully selected with context and empasis in mind.

Let's get back to that whole changing the world thing.

Brain meet power.

Emphasis